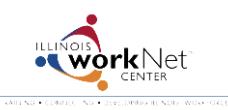

*July 2014 v2*

Go to [www.illinoisworknet.com/SYEP2014guide](http://www.illinoisworknet.com/SYEP2014guide) and select "Sign into SYEP Partner Tools".

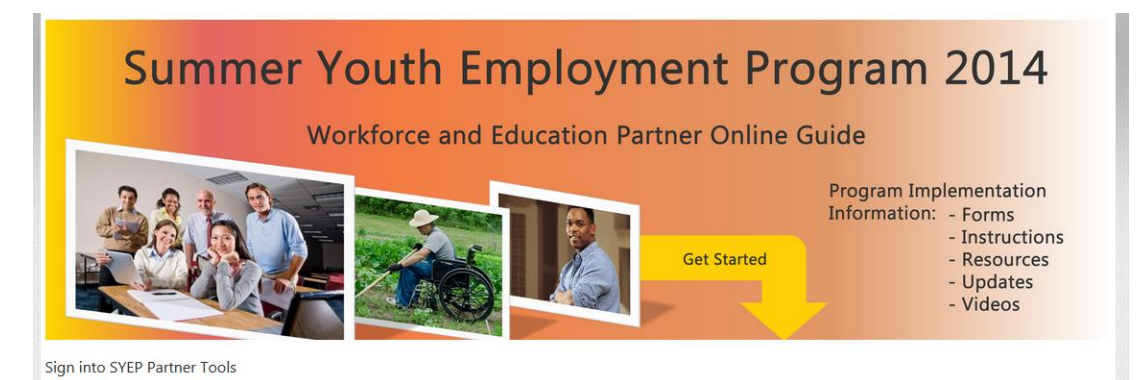

Select the count for "Has not completed" link. These are participants who have not had the completion status set.

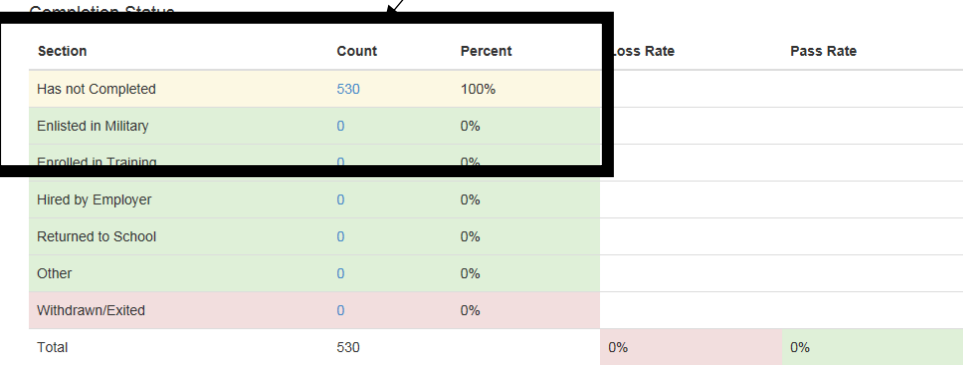

## Select the Profile for the applicant.

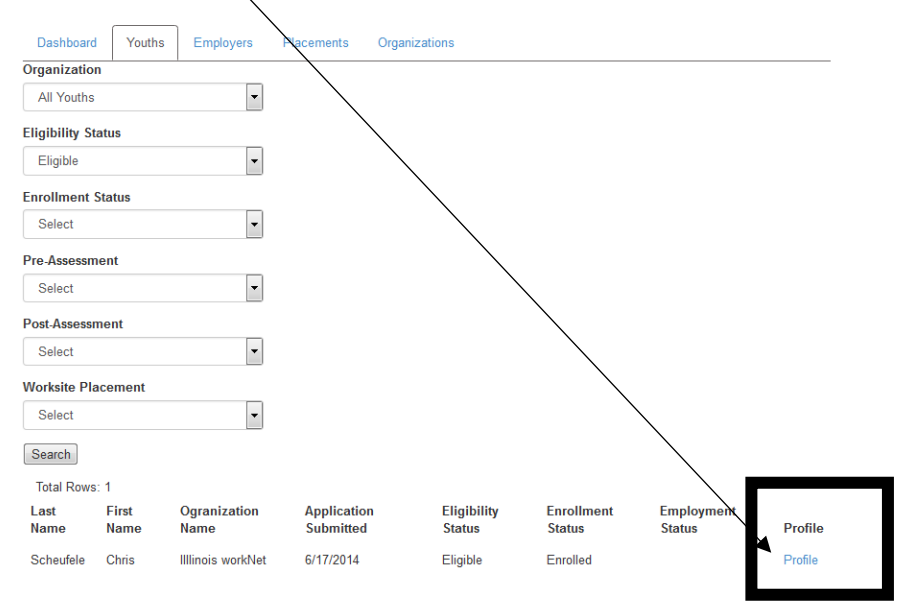

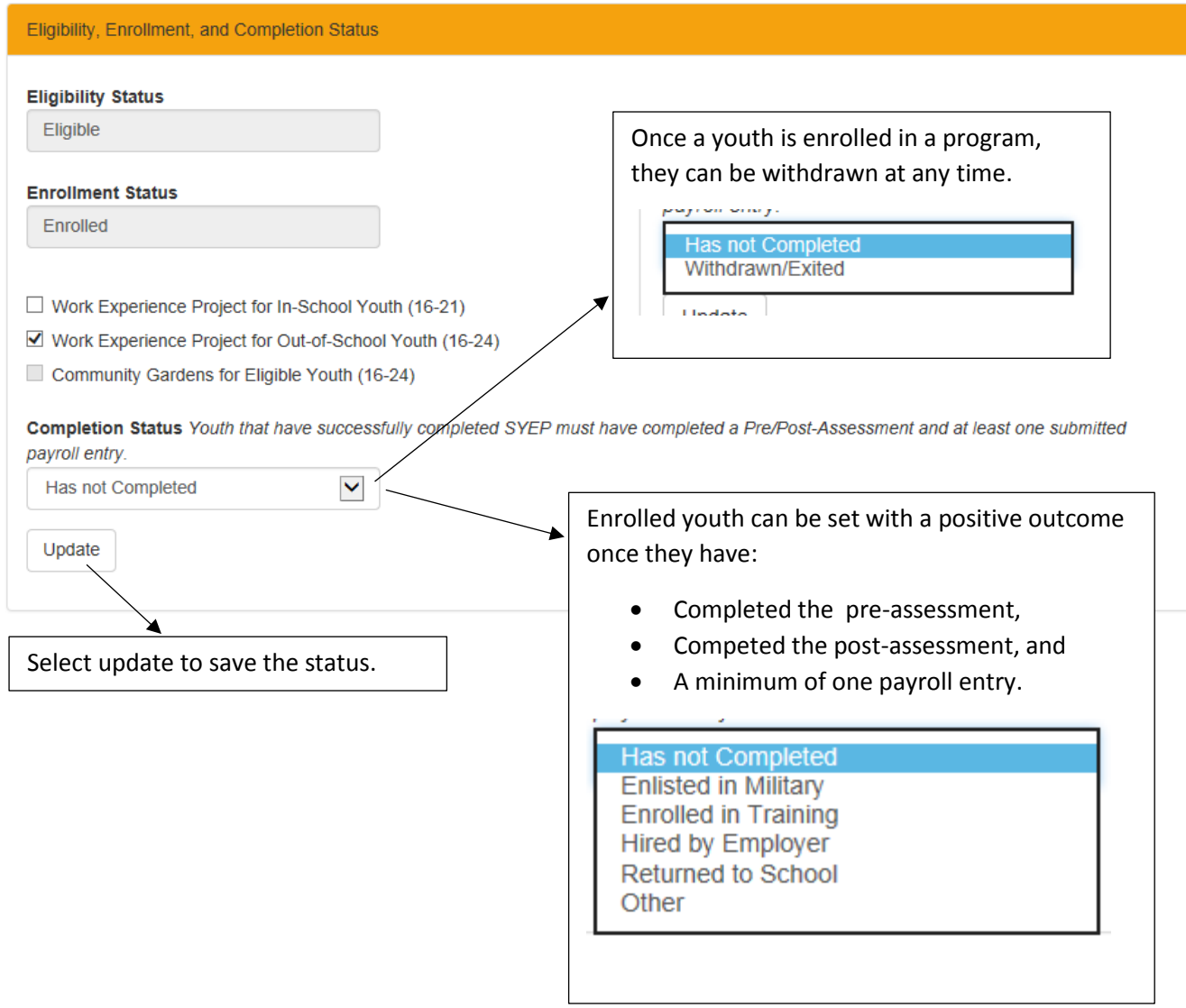